### **ЕМУЛЯТОР ДЛЯ ВІДЛАГОДЖЕННЯ ТА ВДОСКОНАЛЕННЯ ПРОГРАМИ КЕРУВАННЯ БАГАТОЗАДАЧНИМ АНАЛІЗАТОРОМ АЧХ/ФЧХ CLARKE HESS 250**

*Іщенко Л. А., студент; Баран М. М., к.ф.-м. н., доцент*

*Національний університет «Львівська політехніка», Україна e-mail: marion2008@ukr.net*

### **Анотація**

У роботі проаналізовано проблему експлуатації програми керування багатозадачним аналізатором АЧХ/ФЧХ Clarke Hess 2505. Розроблено стратегію розробки емулятора для його відлагодження. За створеною стратегією реалізовано емулятор для відлагодження програми керування багатозадачним аназілізаором АЧХ/ФЧХ Clarke Hess 2505, який дає змогу налагодити її роботу, стабільність та посилити стійкість до різного роду проблем.

### **Ключові слова**

Емулятор, відлагодження програм, система калібрування магнітометрів.

# **1. Вступ**

Технологічний процес за останні декілька десятиліть розвивається і не зупиняється, а навпаки, продовжує рухатись, щодня збільшуючи темпи свого розвитку. За той час було створено десятки, сотні, тисячі, сотні тисяч приладів на основі різного роду електронних комплектуючих, які кожен день вдосконалюються і розширюють свої можливості у різних сферах використання. Кожен прилад – це набір різних компонентів, які мають свої властивості, функції та є відповідальними за той чи інший процес під час використання. Результати виконання приладами різних експериментів та дослідів, як правило роздруковувались на папір і з них вже вибирали необхідні дані. Це було не зручно, і займало багато часу. Вирішенням даної проблеми було оснащення пристроїв дисплеями, для відображення результатів в режимі реального часу.

Але пристрій не є людиною, якій можна сказати, що вона повинна робити і яким саме чином. Він повинен містити в собі певний інтерфейс, який раніше під собою являв набір спеціальних кнопок та перемикачів, на лицевій панелі приладу. Це було наступною проблемою, вирішенням якої було створення спеціальних мов програмування та різних операційних систем (ОС) на їхній основі.

Внаслідок цього, було розроблено різного роду програмне забезпечення (ПЗ) для комфортного керування великими приладами з менших за розміром, різних персональних комп'ютерів та для відображення результатів, процесу виконання та стану самої системи.

# **2. Аналіз проблеми та апаратного устаткування**

Зараз процес розроблення ПЗ, зазвичай, є тривалим і терміни виконання поставленого завдання можуть сягати до декількох місяців роботи, а то й більше. Даний фактор залежить від ряду чинників: кількість персоналу на фірмі, організації, підприємстві, тощо; складність задачі, яка визначається за допомогою особливостей різних методологій розробки, внаслідок чого вона розбивається на підзадачі і покладається на різні підрозділи.

Оскільки розробник не завжди може передбачити повний список сценаріїв використання ПЗ, то через деякий експлуатації кінцевий користувач може натрапити на певного роду недоліки, про які він потім повідомляє розробнику з метою їх подальшого усунення.

Недоліки можуть бути викликані різними чинниками, зокрема внаслідок використання системою апаратних ресурсів, що перешкоджає виконанню тривалого процесу обробки інформації вхідних даних програми.

Майже всі користувачі рано чи пізно стикались з такою проблемою, що програма не відгукується на жодні дії, такі як натискання кнопок керування, закриття програми, тощо. Зазвичай, це стається внаслідок того, що не тільки користувацькі програми використовують системні ресурси. Програма починає працювати через деякий час. Тобто черга системного виклику дійшла до програми і вона відновлює свою роботу. Схожа проблема виникла під час проведення чергового дослідження з використанням багатофункціонального аналізатора АЧХ/ФЧХ Clarke Hess 2505.

Даний експеримент проводять для калібрування індуктивних магнітометрів, зокрема сімейства LEMI. Загальний перелік апаратного устаткування складається з: аналізатора, кілець Гельмгольца, підсилювача, та якогось роду ПК для відображення та встановлення початкових значень та отримання вихідних, що полегшує

роботу інженера, який його використовує. Вся комунікація відбувається через серійний порт, і дані, відповідно, для відображення у програмі керування спочатку зберігаються у буфері, а згодом з нього передаються далі у послідовності.

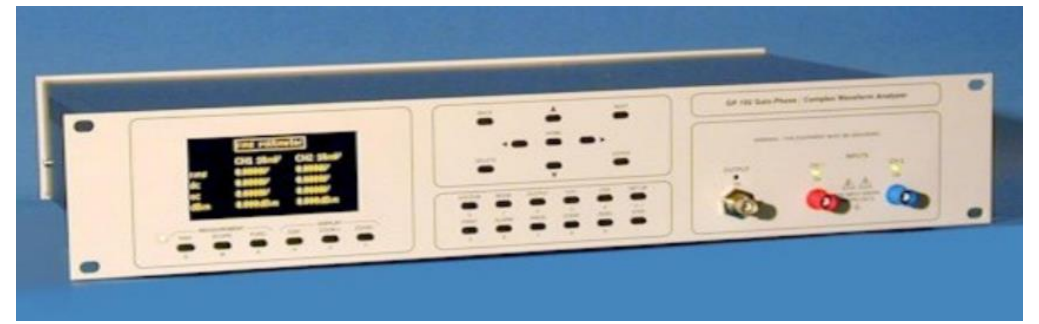

*Рис. 1 Аналізатор…*

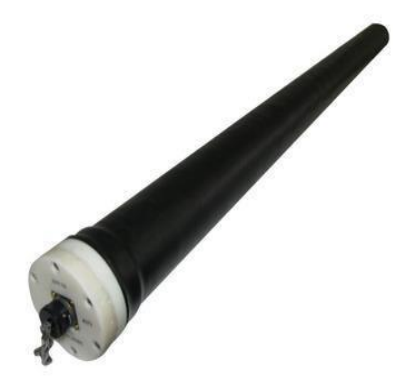

*Рис. 2 Магнітометр*

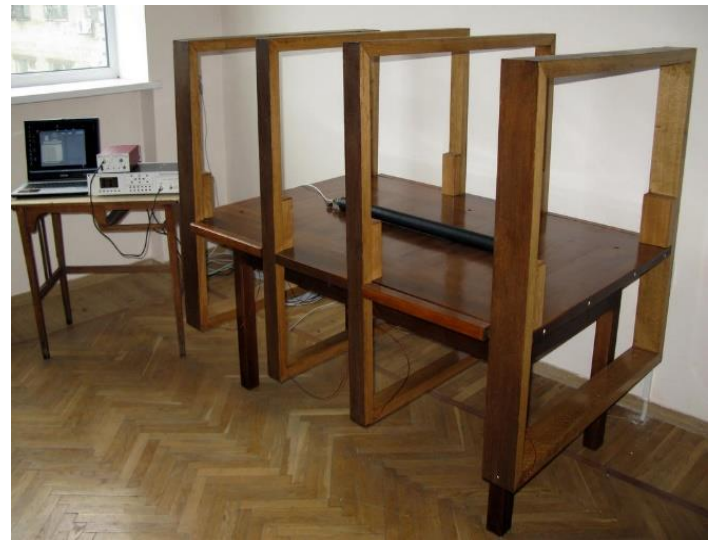

*Рис. 3 Кільця Гельмгольца*

Користувач не може вплинути на системні процеси, тим самим, якщо він використовує програмою системно залежні ресурси, є ризик появи неконтрольованої ситуації, коли дані, з якими він працював, можуть бути втрачені. Під час проведення експерименту з аналізатором, під час прийому вихідних значень, частина з них Була втрачена. Цей недолік може бути критичним, але його появу було важко передбачити на стадії розробки програмного забезпечення для керування аналізатором.

Вирішення проблем з використанням програмного забезпечення може бути різним. Це може бути як редагування декількох рядків коду, так і розробка цілого тестового комплексу, який буде імітувати роботу певної системи, приладу, або їх групи, тощо.

Проблему, запропоновану вище, можна вирішити шляхом відлагодження програми керування. Звучить доволі просто. Але для тестування необхідний сам аналізатор. Це додає ряд незручностей таких як: затримка робочого процесу виконуючого персоналу, внаслідок чого, результати роботи можуть бути не представлені до вказаного терміну, тощо.

Отож, було запропоноване наступне рішення: створити емулятор, який буде в певному роді імітувати роботу аналізатора.

# **3. Постановка задачі**

Емуялятор – це програмна система, яка дозволяє створити масимальну точну програму модель комп'ютера або іншого обчислювального пристою. На сьогоднішній день, ними користуються у різних сферах. Вони використовуються для імітації мобільних телефонів для тестування розробленого інженерами програмного забезпечення; операційних систем, зокрема, як вже існуючих, так і розроблювальних, для тестування та покращення роботи платформи для власних цілей, таких як: підвищена продуктивність на слабких апаратних ресурсах, так і стабільність на потужній дорогій системі.

В даному випадку емулятор буде імітувати багатофункціональний аналізатор, а точніше, один з його режимів, оскільки створення програми для емуляції всіх доступних режимів є недоречним з точки зору виконання завдання.

На рисунку 4 показано інтерфейс програми керування аналізатором. Робота розпочинається з вибору серійного порту, через який буде відбуватись комунікація. Поля «Start» та «End» містять в собі інформацію про початкову частоту діапазону та кінцеву. «Steps» - це кількість кроків у визначеному діапазоні. «Amplitude» - рівень сигналу на виході аналізатора. В поле «Speed» вводиться швидкість обчислення кожного кроку, чим менша швидкість – тим вища точність за рахунок більшої кількості вимірювань в одній точці, з яких вибирається середнє значення.

«Freq» - початкова і кінцева частоти діапазону на графіку, що дозволяє його розтягти або звузити, для зручності при візуальному дослідженні графіка. «Graph» - поле яке дає можливість вибрати тип графіка(амплітуда на виході аналізатора та частота, амплітуда на вході аналізатора та частота, фаза та частота, коефіцієнт перетворення та частота).

Загальний функціонал можна сформулювати так: у відповідні поля задаються значення, які за командою «Старт», будуть надіслані на аналізатор для проведення дослідження, результатом якого є інші дані, які відображають у таблиці, яку можна зберегти, та відображені на графіку для детальнішого аналізу.

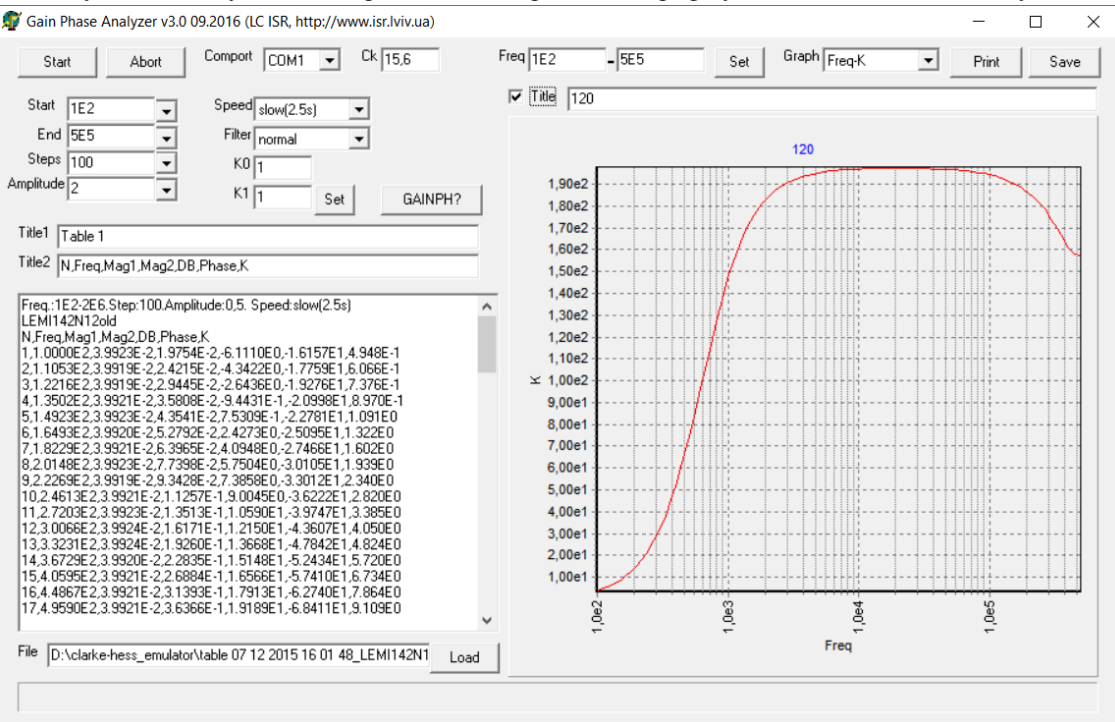

#### *Рис. 4 Програма керування*

Опираючись на функціонал програми керування та документацію самого пристрою, постановка задачі була сформульована так: для цього режиму необхідно: приймати дані, а саме команду, коли необхідно подавати на програму керування результати вимірювання; виводити ці дані; забезпечити можливість відображення вже готової таблиці результатів та її відправлення для побудови графіку; вибір серійного порту, через який буде відбуватись комутація емулятора з програмою керування; забезпечити можливість надсилання даних з певною затримкою, аби налаштувати програму керування таким чином, щоб за будь-яких умов отримані дані в результаті дослідження відображались коректно.

# **4. Результат роботи**

Робота емулятора починається з вибору серійного порту, через який буде відбуватись комунікація з програмою керування. Для його вибору відображаються всі вільні серійні з'єднання, що є зручно та логічно з точки зору безпеки існуючих комутацій. Лише після вибору порту, програма активує інші елементи для роботи.

Емулятор розроблений таким чином, що він завжди «слухає» чи на нього не прийшли дані з програми керування. Разом з усіма командами, та заданими значеннями, приходить команда «START», яка розпочинає весь процес відлагодження.

Для користувача доступні доступні три режими надсилання повідомлення. Даний спосіб дозволяє налаштувати обмін даними вручну та автоматично. Вручну дозволено надсилати лише одну, задану користувачем, команду. Автоматично разом із встановленою затримкою може надсилатись одиночна команда, а також і вже готова таблиця для імітація роботи з фізичним пристроєм.

Всі дані, команди, та більшість маніпуляцій користувача записуються у відповідне поле, вміст якого можна зберегти для подальшого аналізу та можливої модифікації програми керування. Результат роботи програми показано на рисунку 5.

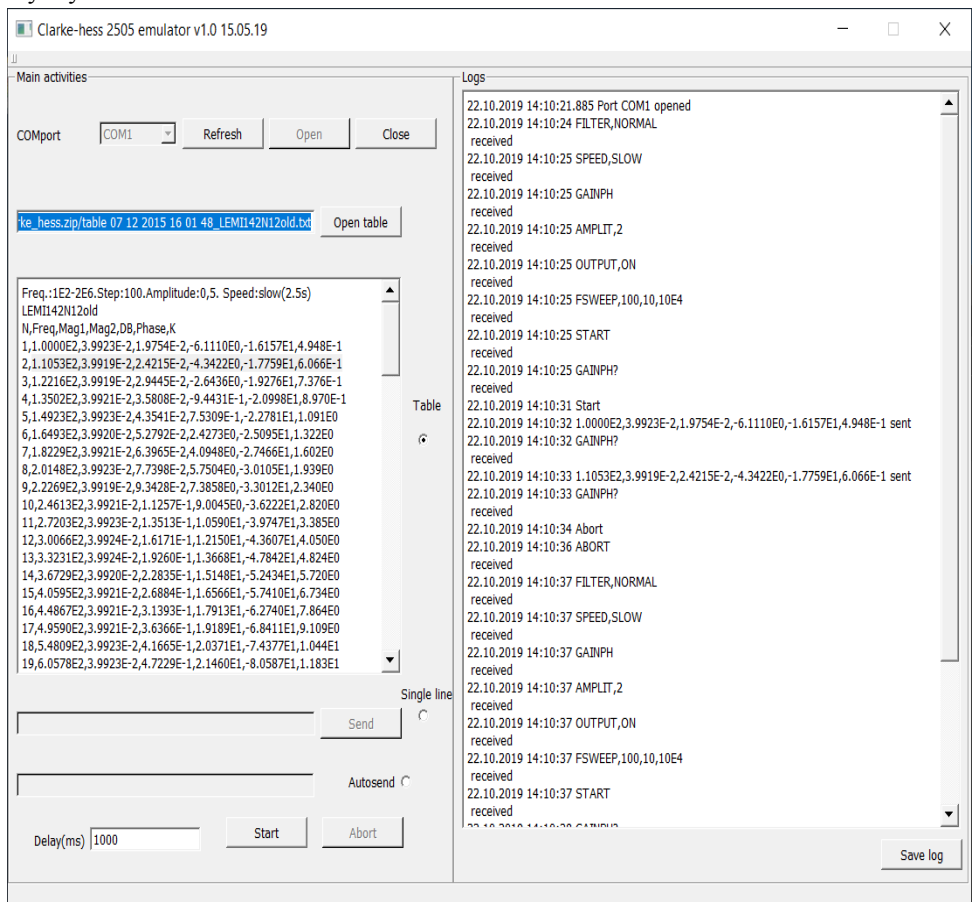

*Рис. 5 Інтерфейс емулятора*

#### **Висновки**

Програмне забезпечення створюють для різних цілей. Все залежить від сфери експлуатації. Одним з прикладів є прилад - багатофункціональний аналізатор АЧХ/ФЧХ Clarke-hess 2505, який є унікальним продуктом у вузьких сферах застосування.

Для полегшення користування програмістами було розроблено систему керування, що значно полегшила роботу за забезпечила можливість постійного збереження вимірів.

Але як і кожен інший продукт, ця програма дала збій, під час використання системою ресурсів жорсткого диску. Для вирішення цієї проблеми було поставлено задачу – створити емулятор для відлагодження, вдосконалення та модифікації програми керування багатофункціональним аналізатором АЧХ/ФЧХ Clarke-hess 2505 та моделювання різних режимів взаємодії апаратного та програмного забезпечення.

Результатом роботи є робочий емулятор з наступними функціями:

- відображення вільних серійних портів у системі;
- вибір одного з трьох режимів надсилання команд;
- вибір таблиці для імітації справжнього експерименту;
- встановлення затримки;
- відображення зроблених дій під час користування;
- збереження зроблених записів.

Після проведених робіт було запропоновано переробити програму керування з використанням сучасних технологій та засобів, що може вирішити проблему з оптимізацією та використанням системних ресурсів.

# **Література**

[1] Analyser AFC/PFC. Studbooks.net Comp., 2020. [Online]. Available: [https://studbooks.net/2274466/informatika/](https://studbooks.net/2274466/informatika/%20analizator_achhfchh) [analizator\\_achhfchh](https://studbooks.net/2274466/informatika/%20analizator_achhfchh)

[2] Multi-function Gain-Phase Analyser (Frequency Response Analyzer) Model 2505. Clarke-hess communication research Corp., 2020. [Online]. Available: [https://testequipmentconnection.com/specs/Clarke\\_Hess\\_2505.PDF](https://testequipmentconnection.com/specs/Clarke_Hess_2505.PDF)

[3] Calibrating Coil System. Lviv Centre of Institute for space Research, 2013. [Online]. Available: [https://www.isr.lviv.ua/](https://www.isr.lviv.ua/%20Calibrating_Coil_System.htm) [Calibrating\\_Coil\\_System.htm](https://www.isr.lviv.ua/%20Calibrating_Coil_System.htm)

[4] Induction coil magnetometer LEMI – 120, LEMI LLC., 2016. [Online]. Available: <https://lemisensors.com/?p=245>

[5] Williams,Matt. Helmholtz Coil, 2011. [Online]. Available: <https://www.universetoday.com/84140/helmholtz-coil/>

[6] Buch, G. Object-oriented analysis and design with examples of  $C ++$  applications, 2 edition, 1998.

[7] Instruction manual "Model 2505. Gain phase angle voltmeter". Clarke Hess Communication Research Group, 2002.

[8] What is an emulator. Westelecom Corp., 2020. . [Online]. Available[:https://westele.com.ua/ua/blog/189\\_cto-takoe-emulator.html](https://westele.com.ua/ua/blog/189_cto-takoe-emulator.html)